# **CMOS**

# **Setup Procedure**

# for Dispense System CPU Board PN 2025-0121

# **CMOS Setup Procedure**

Use this procedure to set computer CMOS parameters for dispense system CPU board (PN 2025-0121) with CPU, memory, and fan.

- 1. Activate BIOS/CMOS Setup Utility (pg 1)
- 2. Preset CPU board (pg 2)
- 3. Computer CMOS Parameters (pg 2)
- 4. Save Changes (pg 5)

### **Revision notes**

| Date     | Version | Notes                                                                                                    |
|----------|---------|----------------------------------------------------------------------------------------------------|
| 06/04/19 | 1.0     | Initial document.                                                                                                    |
| 10/09/20 | 1.1     | Non-default parameters Blastronix 2 and Blastronix 3 changed to IRQ 10.     Terminology update: "motherboard" replaced by "CPU board".     "Release notes" added. |
| 10/21/20 | 1.2     | <ul> <li>PnP/PCI Configuration IRQ resources for Blastronix 2 and Blastronix 3 changed<br/>to IRQ 10.</li> </ul>                                                  |

# 1. Activate BIOS/CMOS Setup Utility

With the CPU board installed in the dispenser, boot the dispenser and then press the DEL key when you hear the startup beep sound. The BIOS/CMOS setup utility is now activated.

#### Main Menu

The main menu displays when the BIOS/CMOS setup utility is activated. Examples of all the screens you can select from the main menu are available from the <u>Screens Appendix</u> (pg 6).

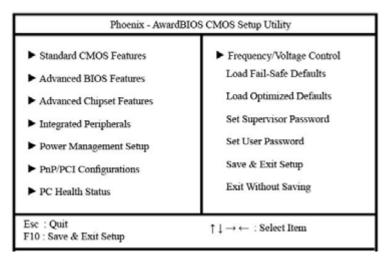

#### **User Interface**

User interface tools are noted at the bottom of each screen of CMOS parameters. Commonly used keys:

arrow keys moves cursor, highlights values

**ENTER** selects highlighted value +/- increases/decreases value

F10 save

**ESC** exit current level

### 2. Preset CPU board

Before proceeding with the <u>3. Computer CMOS Parameters</u> section, be sure to set the CPU board so it can locate the hard drives:

- 1. From the main menu, select *Integrated Peripherals* and then press ENTER. <u>Integrated Peripherals</u> (pg 11) displays.
- 2. Use the arrow keys to highlight *OnChip IDE Device* and press ENTER to activate the selection. <u>CPU Feature</u> (pg 9) displays.
- 3. Highlight OnChip Serial ATA using the arrow keys, and then press ENTER.
- 4. In the On-Chip Serial ATA screen that displays, highlight *Auto*, and then press ENTER.
- 5. Press ESC to return to the *Integrated Peripherals* screen.
- 6. Press ESC again to return to the main menu.
- 7. To save changes, press F10 and then select Y to confirm. The dispenser will boot automatically.
- 8. When you hear the startup beep sound, press the DEL key.

# 3. Computer CMOS Parameters

Follow the setup option that applies to your situation:

| For this setup option:                                                                   | do this:                                                                                   |
|------------------------------------------------------------------------------------------|--------------------------------------------------------------------------------------------|
| To change only the default parameters that need to be set for proper CPU board operation | go to <u>Set Non-Default Parameters</u> (pg 3).                                            |
| To reset all parameters to the default value                                             | use this troubleshooting procedure: Reset Defaults (pg 2).                                 |
| To verify the parameter values displayed on the monitor are correct                      | compare them to values illustrated under each topic in the <u>Screens Appendix</u> (pg 6). |

#### **Reset Defaults**

If you need to start over at any time while changing parameter values, you can easily reestablish all original default settings using these simple steps:

- 1. Use the arrow keys to select (highlight) Load Optimized Defaults in main menu.
- Press ENTER. All settings are reset to the default value.

#### **Set Non-Default Parameters**

For the CPU board to operate properly, several parameters need to be set to a non-default value.

**HINT**: To change a parameter value:

- (1) Use the arrow keys to highlight a parameter.
- (2) Press ENTER to activate the selection.
- (3) Use the arrow keys to highlight the correct parameter and then press ENTER.
- (4) Press ESC to return to the main menu.

Open the screen specified in each step and change the indicated parameters to the values shown:

1. Change the boot device parameters in <u>Advanced BIOS Features</u> (pg 9):

First Boot Device [Floppy]
Second Boot Device [Hard Disk]
Third Boot Device [Disabled]

- If a graphics adapter/VGA card is present, you will need to change the chipset buffer parameter in <u>Advanced Chipset Features</u> (pg 10); otherwise, leave the default setting and skip to the next step. To determine whether or not a card is present, look at the rear of the computer. If Item A is open (no cable connected), then a graphics adapter/VGA card is present.
  - If graphics adapter/VGA card is present, change On-Chip VGA to [Disabled].
  - If graphics adapter/VGA card is **not present** (a cable is connected to Item A), leave On-Chip VGA set to [Enabled].

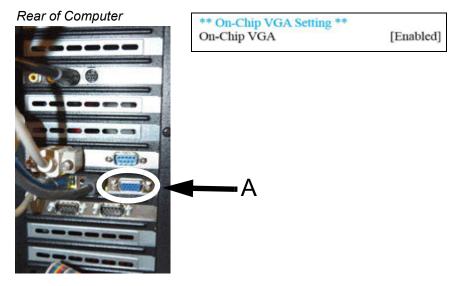

3. The presence or absence of a parallel port and/or a third Blastronix card may require you to change parameter settings:

**Parallel Port** - To determine whether or not a parallel port is present, look at the rear of the computer. If item B is absent, then a parallel port is not present and you need to change the parallel port parameter in <a href="SuperIO Device">SuperIO Device</a> (pg 12).

- If a parallel port is present, leave Onboard Parallel Port set to [378/IRQ7].
- If a parallel port is **not present**, change Onboard Parallel Port to [Disabled].

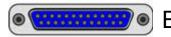

Onboard Parallel Port

Disabled

**Blastronix Card** - To determine whether or not a third Blastronix card is present, look at the rear of the computer. If three instances of item C are present, then three Blastronix cards are present and you need to change the parallel port parameter in <u>SuperIO Device</u> (pg 12).

- If a third Blastronix card is present, change Onboard Parallel Port to [Disabled].
- If a third Blastronix card is **not present**, leave Onboard Parallel Port set to [378/IRQ7].

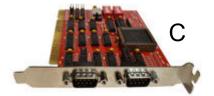

Onboard Parallel Port

Disabled

4. Change these values in the Onboard Device (pg 11) sub-menu

USB 2.0 Controller [Disabled]
AC97 Audio [Disabled]

5. If the dispenser is equipped with DigiBoard hardware (as evidenced by the presence of an "octopus" [truly "quadpus"] cable), then go to <u>SuperIO Device</u> (pg 12) and change this parameter to the value shown here; otherwise, skip to the next step.

Onboard Serial Port 2 [Disabled]

6. Change the power savings features in <a href="Power Management Setup">Power Management Setup</a> (pg 13):

Power-Supply Type [ATX] ACPI Function [Disabled]

Video Off Method [V/H SYNC + Blank]

MODEM Use IRQ [NA]

7. Configure the PCI slots in <u>IRQ Resources</u> (pg 15):

Resources Controlled By [Manual]

8. Use the <u>IRQ Resources</u> (pg 15) sub-menu to change the pertinent parameter(s) using the values shown in Table 1 as a guide.

#### For example:

- If the dispenser is equipped with a DigiBoard, change IRQ-3 to reserved.
- If the dispenser is equipped with an MEI, change IRQ-11 to reserved.

**NOTE:** The dispenser may be equipped with various combinations of board hardware to accommodate various functions (scale, ClearVu™ Vision camera, etc.). One, several, or all of the boards in Table 1 may be present on the dispenser.

Table 1: Board Hardware & Associated IRQ Resources

| Hardware     | IRQ Reservations                                                                                                    |          |                                    |          |  |
|--------------|----------------------------------------------------------------------------------------------------|----------|------------------------------------|----------|--|
| nardware     | Description                                                                                                    | IRQ Used | Determination                      | Setting  |  |
| Blastronix 1 | New excess serial ports which add 2 serial ports (ports 3 and 4).                                                                                                    | 10       | Additional serial ports.           | Reserved |  |
| Blastronix 2 | New excess serial ports which add 2 serial ports (ports 5 and 6).                                                                                                    | 10       | More additional serial ports.      | Reserved |  |
| Blastronix 3 | New excess serial ports which add 2 serial ports (ports 7 and 8).  NOTE: Requires that Onboard Parallel Port (SuperIO Device) be disabled.                                                                              | 10       | Even more additional serial ports. | Reserved |  |
| DigiBoard    | Old, excess serial ports that replaced serial port 2 with 4 serial ports (ports 2 through 5). This hardware is replaced by Blastronix card(s).  NOTE: Requires that Onboard Serial Port 2 (SuperIO Device) be disabled. | 3        | Octopus-like<br>("quadpus") cable. | Reserved |  |
| MEI          | Old motion controller replaced by Precise Automation Controller.                                                                                                    | 11       | Double ribbon cable.               | Reserved |  |
| Ziatech      | Old digital I/O controller replaced by FieldBus I/O.                                                                                                    | 5        | Rainbow-colored ribbon cable.      | Reserved |  |

# 4. Save Changes

To save changes, press F10 and then select Y to confirm. The dispenser will boot automatically.

# **Screens Appendix**

- Main Menu (pg 6)
- Standard CMOS Features (pg 7)
  - IDE Channel 0 Master (pg 7)
  - IDE Channel 0 Slave (pg 8)
  - IDE Channel 1 Master (pg 8)
  - IDE Channel 1 Slave (pg 8)
- Advanced BIOS Features (pg 9)
  - <u>CPU Feature</u> (pg 9)
  - Hard Disk Boot Priority (pg 9)
- Advanced Chipset Features (pg 10)
- Integrated Peripherals (pg 11)
  - OnChip IDE Device (pg 11)
  - Onboard Device (pg 11)
  - SuperIO Device (pg 12)
- Power Management Setup (pg 13)
- PnP/PCI Configuration (pg 14)
  - IRQ Resources (pg 15)
  - DMA Resources (pg 16)
- PC Health Status (pg 17)
- Frequency/Voltage Control (pg 18)

#### Main Menu

| Standard CMOS Features    | ► Frequency/Voltage Control |
|---------------------------|-----------------------------|
| Advanced BIOS Features    | Load Fail-Safe Defaults     |
| Advanced Chipset Features | Load Optimized Defaults     |
| ► Integrated Peripherals  | Set Supervisor Password     |
| Power Management Setup    | Set User Password           |
| ► PnP/PCI Configurations  | Save & Exit Setup           |
| ► PC Health Status        | Exit Without Saving         |

### **Standard CMOS Features**

**NOTE:** The data displayed in the various *IDE Channel* parameters may vary from system to system.

Standard CMOS Features

| Date (mm:dd:yy)                                                                                               | Tue, Jun 14 2011<br>6 : 58 : 51                       | Item Help                                           |
|----------------------------------------------------------------------------------------------------|-------------------------------------------------------|-----------------------------------------------------|
| Time (hh:mm:ss)  ► IDE Channel 0 Master  ► IDE Channel 0 Slave  ► IDE Channel 1 Master  ► IDE Channel 1 Slave | [varies with model] [NONE] [varies with model] [NONE] | Menu Level  Change the day, month, year and century |
| Drive A<br>Drive B                                                                                            | [1.44M, 3.5 in.]<br>[None]                            |                                                     |
| Video<br>Halt On                                                                                              | [EGA/VGA]<br>[All, But Disk/Key]                      |                                                     |
| Base Memory                                                                                                   | 640K                                                  |                                                     |
| Extended Memory<br>Total Memory                                                                               | 522240K<br>523264K                                    |                                                     |

### **IDE Channel 0 Master**

This screen is a sub-menu of <u>Standard CMOS Features</u> (pg 7).

IDE Channel 0 Master

| IDE HDD Auto-Detection              | [Press Enter]   | Item Help                                           |
|-------------------------------------|-----------------|-----------------------------------------------------|
| IDE Channel 0 Master<br>Access Mode | [Auto]<br>[LBA] | Menu Level                                          |
| Capacity                            | 160 GB          | To auto-detect the HDD's size, head on this channel |
| Cylinder                            | 9729            |                                                     |
| Head                                | 255             |                                                     |
| Precomp                             | 0               | <b>I</b>                                            |
| Landing Zone                        | 38308           | I                                                   |
| Sector                              | 63              |                                                     |

#### **IDE Channel 0 Slave**

This screen is a sub-menu of <u>Standard CMOS Features</u> (pg 7).

IDE Channel 0 Slave

| IDE HDD Auto-Detection             | [Press Enter] | Item Help                              |
|------------------------------------|---------------|----------------------------------------|
| IDE Channel 0 Slave<br>Access Mode | [Auto]        | Menu Level                             |
| Capacity                           | 0 MB          | To auto-detect the HDD's size, head on |
| Cylinder                           | 0             | this channel                           |
| Head                               | 0             |                                        |
| Precomp                            | 0             |                                        |
| Landing Zone                       | 0             |                                        |
| Sector                             | 0             |                                        |

#### **IDE Channel 1 Master**

This screen is a sub-menu of Standard CMOS Features (pg 7).

IDE Channel 1 Master

| IDE HDD Auto-Detection              | [Press Enter]   | Item Help                                           |
|-------------------------------------|-----------------|-----------------------------------------------------|
| IDE Channel 1 Master<br>Access Mode | [Auto]<br>[LBA] | Menu Level                                          |
| Capacity                            | 80 MB           | To auto-detect the HDD's size, head on this channel |
| Cylinder                            | 9729            |                                                     |
| Head                                | 255             | l l                                                 |
| Precomp                             | 0               | l l                                                 |
| Landing Zone                        | 38308           | 1                                                   |
| Sector                              | 63              | 1                                                   |

### **IDE Channel 1 Slave**

This screen is a sub-menu of Standard CMOS Features (pg 7).

IDE Channel 1 Slave

| IDE HDD Auto-Detection             | [Press Enter]    | Item Help                                           |
|------------------------------------|------------------|-----------------------------------------------------|
| IDE Channel 1 Slave<br>Access Mode | [Auto]<br>[Auto] | Menu Level                                          |
| Capacity                           | 0                | To auto-detect the HDD's size, head on this channel |
| Cylinder                           | 0                |                                                     |
| Head                               | 0                |                                                     |
| Precomp                            | 0                |                                                     |
| Landing Zone                       | 0                | 1                                                   |
| Sector                             | 0                |                                                     |

#### **Advanced BIOS Features**

#### Advanced BIOS Features

| ► CPU Feature              | [Press Enter] | Item Help                                     |
|----------------------------|---------------|-----------------------------------------------|
| ▶ Hard Disk Boot Priority  | [Press Enter] | stant+0+1+12+0+1+1+1+1+1+1+1+1+1+1+1+1+1+1+1+ |
| Virus Warning              | [Disabled]    | Menu Level                                    |
| CPU L1 & L2 Cache          | [Enabled]     | Menu Level                                    |
| Hyper-Threading Technology | [Enabled]     |                                               |
| P4-M Support               | [Disabled]    |                                               |
| Quick Power On Self Test   | [Enabled]     |                                               |
| First Boot Device          | [Floppy]      |                                               |
| Second Boot Device         | [Hard Disk]   |                                               |
| Third Boot Device          | [Disabled]    |                                               |
| Boot Other Device          | [Disabled]    |                                               |
| Swap Floppy Drive          | [Disabled]    |                                               |
| Boot Up Floppy Seek        | [Enabled]     |                                               |
| Boot Up NumLock Status     | [Off]         |                                               |
| x Gate A20 Option          | [Fast]        |                                               |
| x Typematic Rate Setting   | [Disabled]    |                                               |
| Typematic Rate (Chars/Sec) | 6             |                                               |
| Typematic Delay (Msec)     | 250           |                                               |
| Security Option            | [Setup]       |                                               |
| APIC Mode                  | Enabled       |                                               |
| MPS Version Control For OS | [1.4]         |                                               |
| OS Select For DRAM > 64MB  | [Non-OS2]     |                                               |
| Small Logo (EPA) Show      | [Auto]        |                                               |

↑↓→←:Move Enter:Select +/-/PU/PD:Value F10:Save ESC:Exit F1:General Help F5: Previous Values F6: Fail-Safe Defaults F7: Optimized Defaults

#### **CPU Feature**

This screen is a sub-menu of Advanced BIOS Features (pg 9).

#### CPU Feature

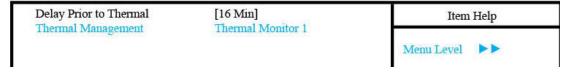

### **Hard Disk Boot Priority**

This screen is a sub-menu of Advanced BIOS Features (pg 9).

### Hard Disk Boot Priority

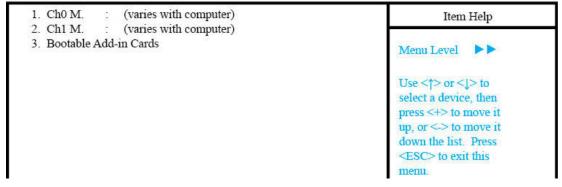

# **Advanced Chipset Features**

Enter the value associated with the answer to each question as it applies to your situation:

Table 2: Decision Table

| Decisions Needed                         | Applicable Value |                           |                  |
|------------------------------------------|------------------|---------------------------|------------------|
| Question                                 | Answer           | IRQ Affected              | Setting          |
|                                          | Yes              | Init Display First        | PCI Slot         |
|                                          |                  | On-Chip VGA               | Disabled         |
| Is VGA/graphics card hardware present?   |                  | On-Chip Frame Buffer Size | 16MB (automatic) |
| 13 V Ozvigrapines card nardware present: |                  | Init Display First        | Onboard/AGP      |
|                                          | No               | On-Chip VGA               | Enabled          |
|                                          |                  | On-Chip Frame Buffer Size | 8MB              |

#### Advanced Chipset Features

| DRAM Timing Selectable      | [By SPD]                | Item Help     |
|-----------------------------|-------------------------|---------------|
| x CAS Latency Time          | 2.5                     |               |
| x Active to Precharge Delay | 7                       | Menu Level    |
| X DRAM RAS# to CAS# Delay   | 3                       | Tracing Devel |
| X DRAM RAS# Precharge       | 3                       |               |
| Memory Frequency For        | [Auto]                  |               |
| System BIOS Cacheable       | [Enabled]               |               |
| Video BIOS Cacheable        | [Disabled]              |               |
| Memory Hole At 15M-16M      | [Disabled]              |               |
| AGP Aperture Size (MB)      | [128]                   |               |
| Init Display First          | Refer to Decision Table |               |
| ** On-Chip VGA Setting **   |                         |               |
| On-Chip VGA                 | Refer to Decision Table |               |
| x On-Chip Frame Buffer Size | Refer to Decision Table |               |
| Boot Display                | Auto                    |               |

### **Integrated Peripherals**

#### Integrated Peripherals

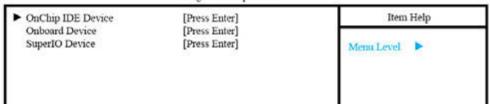

#### OnChip IDE Device

This screen is a sub-menu of Integrated Peripherals (pg 11).

OnChip IDE Device

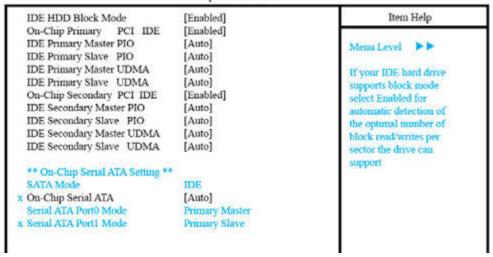

#### **Onboard Device**

This screen is a sub-menu of Integrated Peripherals (pg 11).

Onboard Device

| USB Controller        | [Enabled]  | Item Help      |
|-----------------------|------------|----------------|
| USB 2.0 Controller    | [Enabled]  |                |
| USB Keyboard Support  | [Disabled] | Menu Level     |
| USB Mouse Support     | [Disabled] | 172210 250 (2) |
| AC97 Audio            | [Disabled] |                |
| I82562ET LAN(10/100M) | [Disabled] |                |

### **SuperIO Device**

This screen is a sub-menu of Integrated Peripherals (pg 11).

**NOTE:** The value for the *Onboard Serial Port 2* parameter depends on whether or not your dispenser is equipped with DigiBoard hardware (scale, ClearVu<sup>™</sup> Vision camera, etc.).

Enter the value associated with the answer to each question as it applies to your situation:

Table 3: Decision Table

| Decisions Needed                   |        | Applicab               | le Value     |
|------------------------------------|--------|------------------------|--------------|
| Question                           | Answer | Setting                | IRQ Affected |
| Is Digiboard hardware present?     | Yes    | Onboard Serial Port 2  | Disabled     |
| is Digiboard flardware present:    | No     | Oliboard Serial Fort 2 | 2F8/IRQ3     |
| Is parallel port hardware present? | Yes    | Onboard Parallel Port  | 378/IRQ7     |
|                                    | No     | Onboard Faraner Fort   | Disabled     |

#### SuperIO Device

| Onboard FDC Controller                                                                                                    | [Enabled]                                                                                                    | Item Help  |
|----------------------------------------------------------------------------------------------------|----------------------------------------------------------------------------------------------------|------------|
| Onboard FDC Controller Onboard Serial Port 1 Onboard Serial Port 2 x UART Mode Select x RxD, TxD Active x IR Transmission Delay x UR2 Duplex Mode Onboard Parallel Port x Parallel Port Mode x EPP Mode Select x ECP Mode Use DMA PWRON After PWR-Fail | [Enabled] [3F8/IRQ4]  Refer to Decision Table  Normal  Hi, Lo  Enabled  Half  Refer to Decision Table  SPP  EPP1.7  3 [On] | Menu Level |

# **Power Management Setup**

Power Management Setup

|                                  | 1 ower ivianagement betap |            |
|----------------------------------|---------------------------|------------|
| Power-Supply Type                | [ATX]                     | Item Help  |
| ACPI Function                    | [Disabled]                |            |
| ACPI Suspend Type                | [S1(Pos)]                 | Menu Level |
| x Run VGABIOS if S3 Resume       | [Auto]                    |            |
| Power Management                 | [User Defined]            |            |
| Video Off Method                 | [V/H SYNC + Blank]        |            |
| Video Off In Suspend             | [No]                      |            |
| Suspend Type                     | [Stop Grant]              |            |
| MODEM Use IRQ                    | [NA]                      |            |
| Suspend Mode                     | [Disabled]                |            |
| HDD Power Down                   | [Disabled]                |            |
| Soft-Off by PWR-BTTN             | [Instant-Off]             |            |
| Wake Up On LAN                   | [Enabled]                 |            |
| Power On by Ring                 | [Enabled]                 |            |
| Resume by Alarm                  | [Disabled]                |            |
| x Date (of Month) Alarm          | 0                         |            |
| x Time (hh:mm:ss) Alarm          | 0:0:0                     |            |
| ** Reload Global Timer Events ** |                           |            |
| Primary IDE 0                    | [Disabled]                |            |
| Primary IDE 1                    | [Disabled]                |            |
| Secondary IDE 0                  | [Disabled]                |            |
| Secondary IDE 1                  | [Disabled]                |            |
| FDD, COM, LPT Port               | [Disabled]                |            |
| PCI PIRQ[A-D]#                   | [Disabled]                |            |
| l                                |                           |            |
| l                                |                           | 1          |
|                                  |                           |            |

# **PnP/PCI Configuration**

PNP/PCI Configurations

| PNP OS Installed                                          | [No]                                       | Item Help                                                                                            |
|-----------------------------------------------------------|--------------------------------------------|----------------------------------------------------------------------------------------------------|
| Reset Configuration Data                                  | [Disabled]                                 |                                                                                                    |
| Resources Controlled By<br>IRQ Resources<br>DMA Resources | [Manual]<br>[Press Enter]<br>[Press Enter] | Menu Level  Select Yes if you are using a Plug and Play                                              |
| PCI/VGA Palette Snoop                                     | [Disabled]                                 | capable of operating<br>system Select No if<br>you need the BIOS to<br>configure non-boot<br>devices |

#### **IRQ** Resources

This screen is a sub-menu of PnP/PCI Configuration (pg 14).

**NOTE:** The value for the *IRQ-3* assigned to parameter depends on whether or not your dispenser is equipped with Blastronix, DigiBoard, or other hardware (scale, ClearVu<sup>™</sup> Vision camera, etc.).

Enter the value associated with the answer to each question as it applies to your situation:

Table 4: Decision Table

| Decisions Needed                  |        | Applicable           | e Value    |
|-----------------------------------|--------|----------------------|------------|
| Question                          | Answer | IRQ Affected         | Setting    |
| Is Blastronix 1 hardware present? | Yes    | IRQ-10 assigned to   | Reserved   |
| is biastionix i nardware present: | No     | interio assigned to  | PCI Device |
| Is Blastronix 2 hardware present? | Yes    | IRQ-10 assigned to   | Reserved   |
| is blastionix 2 hardware present: | No     | interio assigned to  | PCI Device |
| Is Blastronix 3 hardware present? | Yes    | IRQ-10 assigned to   | Reserved   |
| is blastionix s nardware present: | No     | interio assigned to  | PCI Device |
| Is DigiBoard hardware present?    | Yes    | IRQ-3 assigned to    | Reserved   |
| is Digiboard Hardware present:    | No     | inters assigned to   | PCI Device |
| Is MEI hardware present?          | Yes    | IRQ-11 assigned to   | Reserved   |
| is MEI Hardware present:          | No     | in w- 11 assigned to | PCI Device |
| Is Ziatech hardware present?      | Yes    | IRQ-5 assigned to    | Reserved   |
| is Ziateon naraware present:      | No     | in to a designed to  | PCI Device |

IRQ Resources

| IRQ-3 assigned to                                              | Refer to Decision Table                                                 | Item Help                                                       |
|----------------------------------------------------------------|-------------------------------------------------------------------------|-----------------------------------------------------------------|
| IRQ-4 assigned to<br>IRQ-5 assigned to<br>IRQ-7 assigned to    | Refer to Decision Table Refer to Decision Table Refer to Decision Table | Menu Level >>                                                   |
| IRQ-9 assigned to<br>IRQ-10 assigned to                        | Refer to Decision Table<br>Refer to Decision Table                      | Legacy ISA for devices compliant with the                       |
| IRQ-11 assigned to<br>IRQ-12 assigned to<br>IRQ-14 assigned to | Refer to Decision Table [PCI Device] [PCI Device]                       | original PC AT bus<br>specification, PCI/ISA                    |
| IRQ-15 assigned to                                             | [PCI Device]<br>[PCI Device]                                            | PnP for devices<br>compliant with the<br>Plug and Play standard |

### **DMA Resources**

This screen is a sub-menu of PnP/PCI Configuration (pg 14).

#### DMA Resources

|                                        | [PCI/ISA PnP]                  | Item Help                           |
|----------------------------------------|--------------------------------|-------------------------------------|
| DMA-1 assigned to<br>DMA-3 assigned to | [PCI/ISA PnP]<br>[PCI/ISA PnP] | Menu Level                          |
| DMA-5 assigned to<br>DMA-6 assigned to | [PCI/ISA PnP]<br>[PCI/ISA PnP] | To auto-detect the                  |
| DMA-7 assigned to                      | [PCI/ISA PnP]                  | HDD's size, head on<br>this channel |

### **PC Health Status**

#### PC Health Status

| System Temperature | 33° C    | Item Help    |
|--------------------|----------|--------------|
| CPU Temperature    | 44° C    |              |
| VCore (From VID)   | 1.52 V   | Menu Level   |
| + 1.5 V            | 1.50 V   | Tacina Devel |
| +3.3 V             | 3.42 V   |              |
| + 5 V              | 5.10 V   |              |
| +12 V              | 12.46 V  |              |
| -12 V              | -12.96 V |              |
| Fan 1 Speed        | 0 RPM    |              |
| Fan 2 Speed        | 4963 RPM |              |

# **Frequency/Voltage Control**

Frequency/Voltage Control

| Menu Level |
|------------|
|            |